## **Dell PW7018LC**

## **Batterie externe pour ordinateur portable Plus USB-C 65Wh**

**Guide d'utilisation**

**Modèle réglementaire : SMP65PH180**

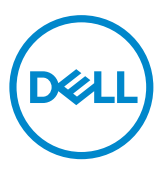

## **Remarques, précautions et avertissements**

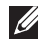

**REMARQUE : Une REMARQUE indique des informations importantes qui vous aident à mieux utiliser votre batterie externe.**

- **ATTENTION : Une MISE EN GARDE indique un risque de dommage matériel ou de perte de données si les consignes ne sont pas respectées.**
- **AVERTISSEMENT : Un AVERTISSEMENT indique un risque de dommages au matériel, de blessure corporelle ou de mort.**

**Copyright © 2018 Dell Inc. Tous droits réservés. Ce produit est protégé par le droit d'auteur et les lois sur la propriété intellectuelle aux États-Unis et à l'international.** 

**Dell™ et le logo Dell sont des marques de Dell Inc. aux États-Unis et / ou dans d'autres pays. Toutes les autres marques et noms mentionnés dans le présent document peuvent être des marques commerciales de leurs sociétés respectives.**

## <span id="page-2-0"></span>**Avant d'utiliser votre appareil**

### **Consignes de sécurité**

Utilisez les directives de sécurité suivantes pour protéger votre appareil contre des dommages potentiels et pour assurer votre sécurité.

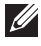

**REMARQUE : Suivez et conservez les consignes ci-dessous.**

- **AVERTISSEMENT : N'exposez pas votre appareil à l'humidité ou à des conditions de températures élevées pendant une durée prolongée.**
- **AVERTISSEMENT : N'utilisez pas votre appareil dans un environnement clos (par exemple à l'intérieur d'un sac avec une ventilation insuffisante).**
- **AVERTISSEMENT : Ne pas démonter, perforer, faire tomber ou immerger dans des liquides.**
- **AVERTISSEMENT : Si des gonflements ou des bouillonnements se développent sur l'appareil, arrêter immédiatement l'utilisation.**
- $\triangle$  ATTENTION : Cet appareil ne convient pas aux enfants de 3 ans et moins.

## **Contenu**

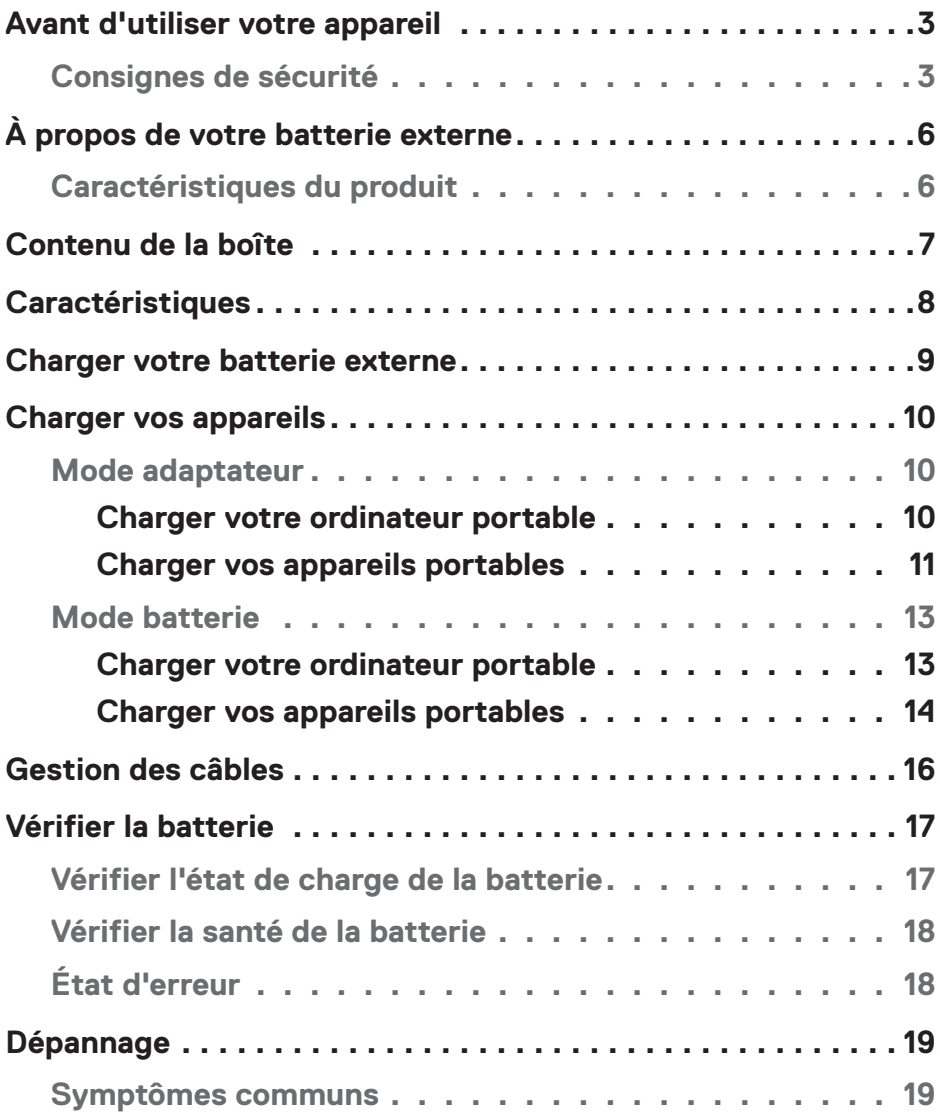

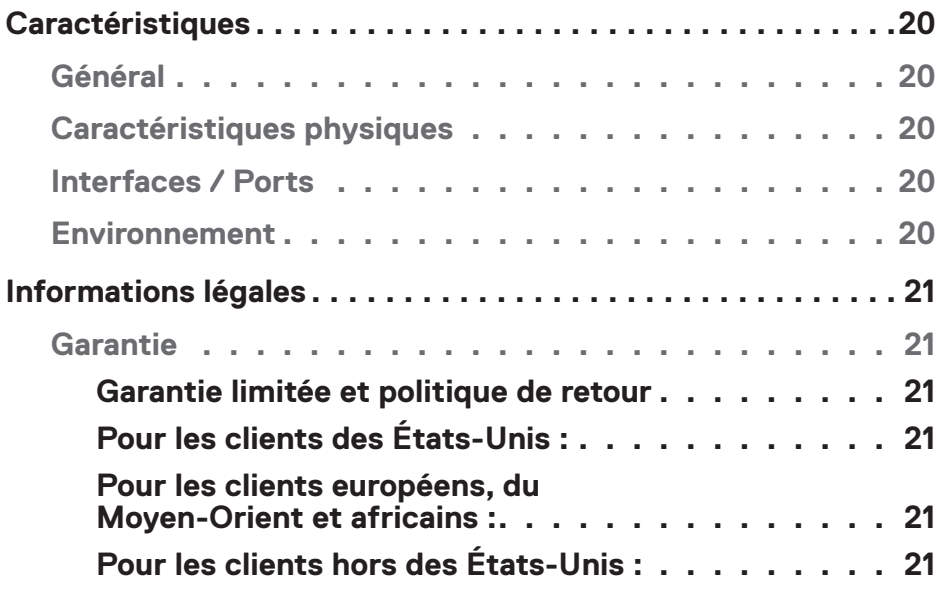

# <span id="page-5-0"></span>**À propos de votre batterie externe**

### **Caractéristiques du produit**

Les caractéristiques de la batterie externe Dell PW7018LC comprennent :

#### **Portabilité**

Vous pouvez utiliser votre batterie externe pour charger votre ordinateur portable Dell ou d'autres appareils portables en déplacement.

#### **Conformité**

Compatible avec les appareils conformes à la spécification de charge de batterie USB : Révision 1.2 (BC1.2) Révision 3.0 (PD3.0)

#### **Design compact**

De petite taille et idéal pour être glissé dans une poche / un sac.

## <span id="page-6-0"></span>**Contenu de la boîte**

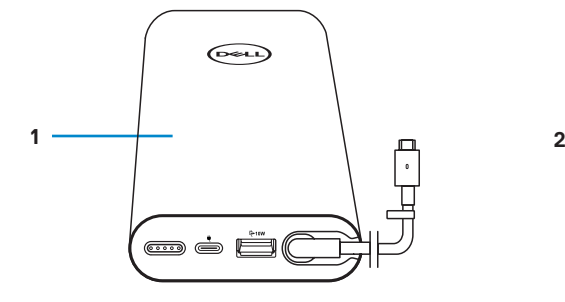

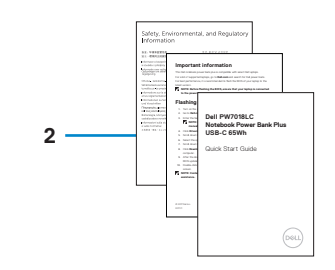

1 Batterie externe 2 Documents

## <span id="page-7-0"></span>**Caractéristiques**

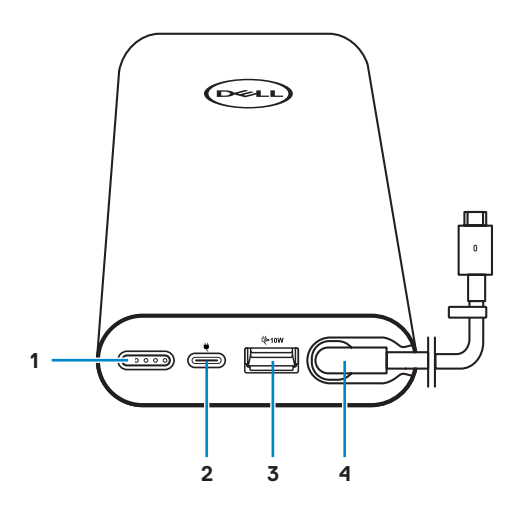

- 1 Bouton d'alimentation/Bouton de statut de la batterie/Indicateurs de statut de la batterie (5)
- 
- 5 Clip d'acheminement de câble
- 2 Port d'entrée d'alimentation (provenant de l'adaptateur secteur)
- 3 Port de sortie USB-A 4 Port de sortie USB-C (câble de sortie d'alimentation vers ordinateurs portables/appareils mobiles)

## <span id="page-8-0"></span>**Charger votre batterie externe**

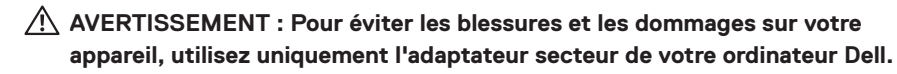

Avant la première utilisation, chargez la batterie externe avec l'adaptateur secteur Dell.

**REMARQUE : Il faut environ 3 heures pour charger complètement la batterie externe .**

**REMARQUE : Vous pouvez charger vos appareils à l'aide de la batterie externe tandis que celle-ci se charge.**

**REMARQUE : L'adaptateur secteur n'est pas fourni avec la batterie externe.**

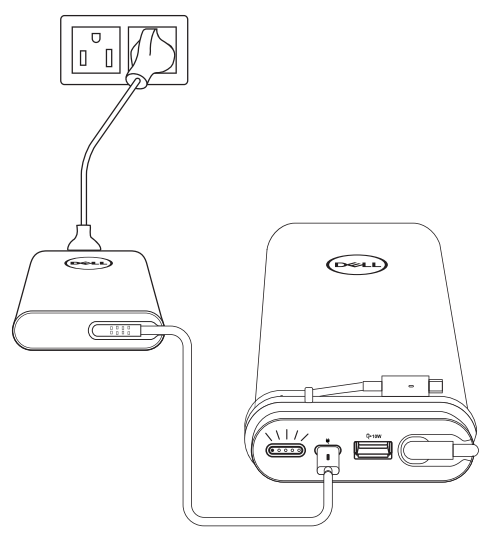

- 1 Branchez une extrémité de l'adaptateur secteur Dell sur le port d'entrée d'alimentation de la batterie externe.
- 2 Branchez l'adaptateur secteur de votre ordinateur Dell sur une prise électrique.
	- **·** L'indicateur de statut de la batterie clignote en blanc, indiquant que la batterie est en train de se charger. Consultez la section **["Vérifier l'état de charge de la batterie"](#page-16-1)** pour plus de détails.
	- **·** Les indicateurs de statut de la batterie s'éteignent lorsque la batterie est complètement chargée ou lorsque l'adaptateur secteur est débranché.

**REMARQUE : Pour plus d'informations sur les indicateurs de statut de la batterie, consultez ["Vérifier l'état de charge de la batterie"](#page-16-1) .**

## <span id="page-9-0"></span>**Charger vos appareils**

### **Mode adaptateur**

#### **Charger votre ordinateur portable**

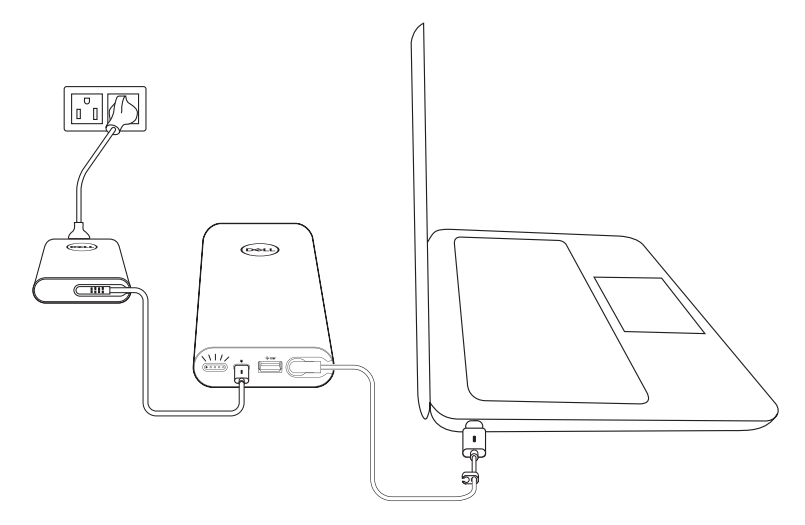

- 1 Branchez une extrémité de l'adaptateur secteur Dell sur le port d'entrée d'alimentation de la batterie externe.
- 2 Branchez l'adaptateur secteur sur une prise électrique.
- 3 Branchez l'extrémité du câble de sortie d'alimentation sur le port de l'adaptateur secteur de votre ordinateur portable.
- **REMARQUE : La batterie externe peut fournir jusqu'à 90 W de puissance à l'ordinateur portable Dell lorsque la batterie interne est branchée à l'adaptateur secteur 90 W.**
- **REMARQUE : Vous pouvez charger votre ordinateur portable pendant que la batterie externe est branchée à l'adaptateur secteur Dell.**

#### <span id="page-10-0"></span>**Charger vos appareils portables**

À l'aide de la batterie externe, vous pouvez charger jusqu'à deux appareils portables simultanément avec le port de sortie USB-C ou le port de sortie USB-A.

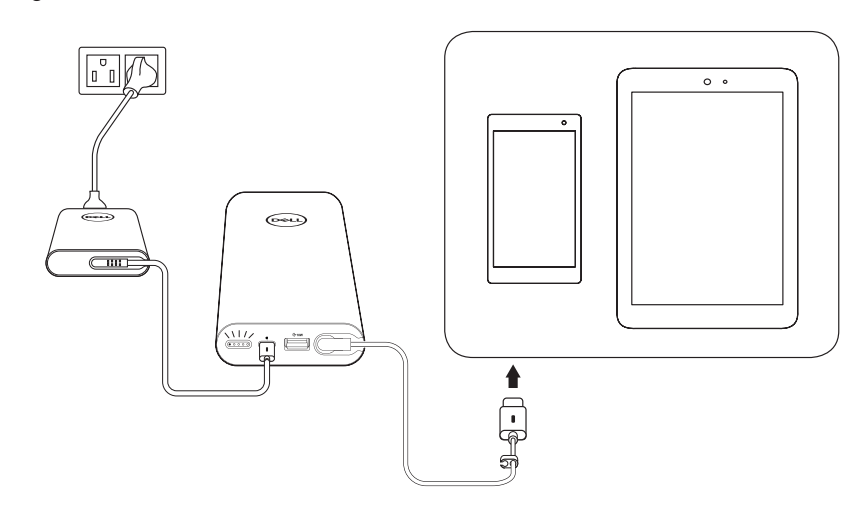

#### **Charger avec le câble de sortie d'alimentation**

- 1 Branchez une extrémité de l'adaptateur secteur Dell sur le port d'entrée d'alimentation de la batterie externe.
- 2 Branchez l'extrémité du câble de sortie d'alimentation sur le port de charge de votre appareil portable.

#### **Charger avec le port USB-A**

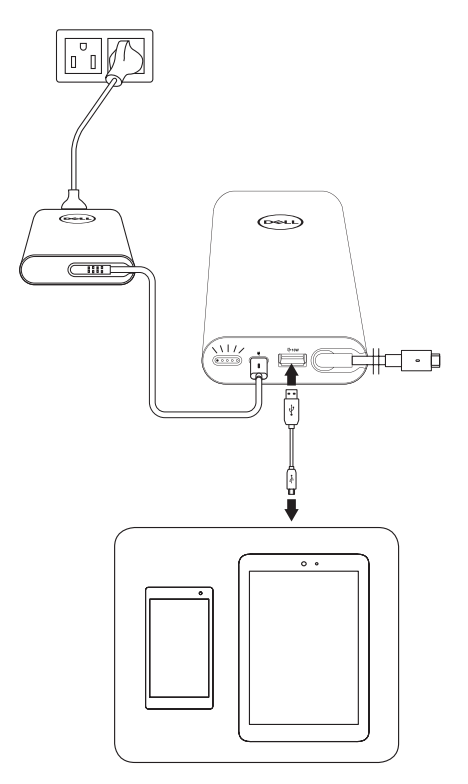

- 1 Branchez une extrémité de l'adaptateur secteur Dell sur le port d'entrée d'alimentation de la batterie externe.
- 2 Branchez l'adaptateur secteur sur une prise électrique.
- 3 Branchez une extrémité du câble USB sur le port USB de la batterie externe.
- 4 Branchez l'autre extrémité du câble USB sur le port de charge de votre appareil portable.

#### **REMARQUE : Le câble USB n'est pas fourni avec la batterie externe.**

### <span id="page-12-0"></span>**Mode batterie**

**Charger votre ordinateur portable**

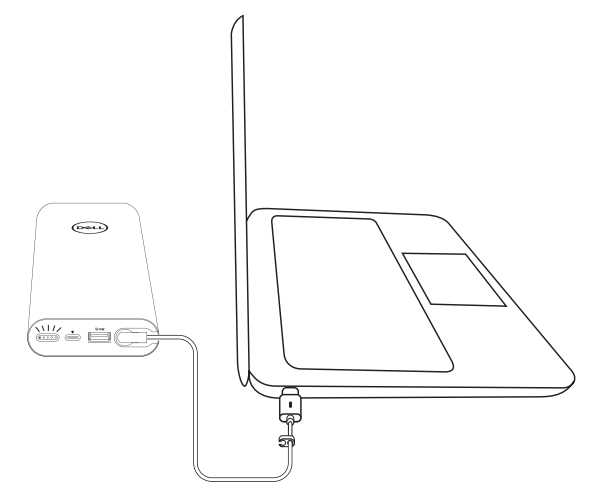

- 1 Branchez l'extrémité du câble de sortie d'alimentation sur le port de l'adaptateur secteur de votre ordinateur portable.
- 2 Appuyez sur le bouton d'alimentation pour mettre en charge votre ordinateur portable.

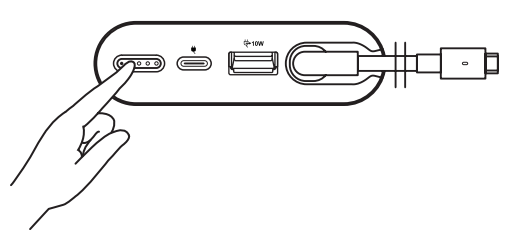

**REMARQUE : L'indicateur de statut de la batterie clignote en orange lorsque la batterie externe est faible.**

#### <span id="page-13-0"></span>**Charger vos appareils portables**

**Charger avec le câble de sortie d'alimentation**

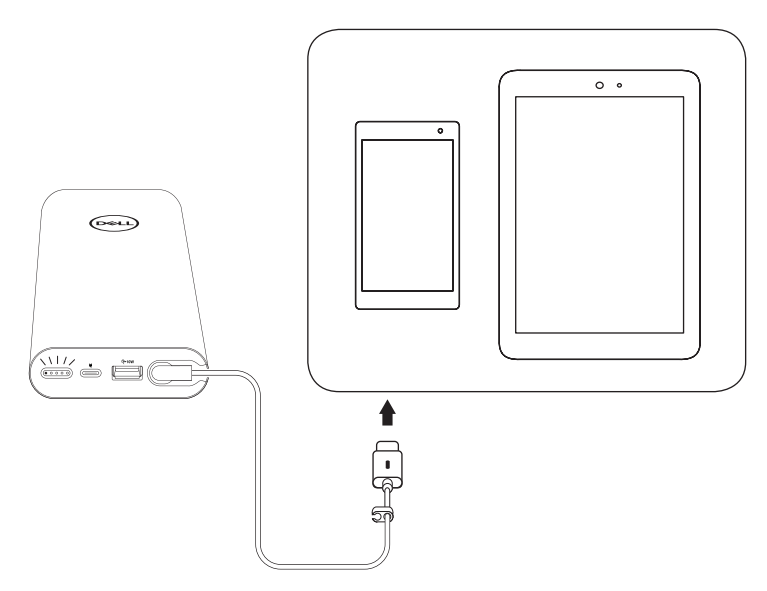

- 1 Branchez l'extrémité du câble de sortie d'alimentation sur le port de l'adaptateur secteur de votre appareil.
- 2 Appuyez sur le bouton d'alimentation pour mettre en charge votre appareil.

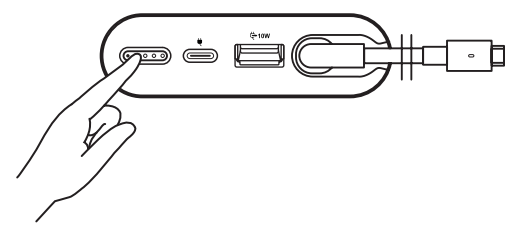

**REMARQUE : L'indicateur de statut de la batterie clignote en orange lorsque la batterie externe est faible.**

**Charger avec le câble USB**

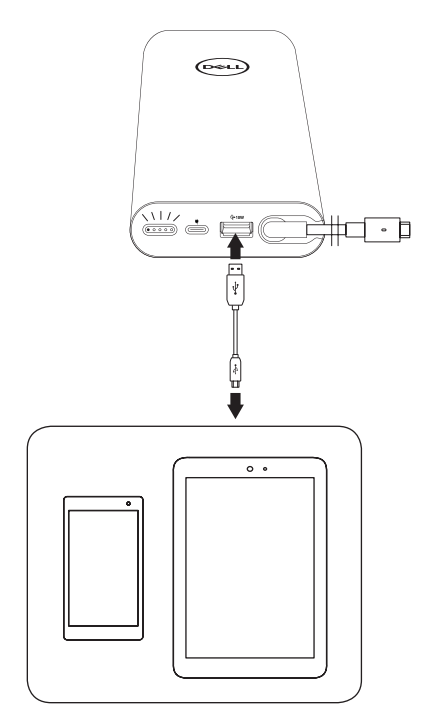

- 1 Branchez une extrémité du câble USB sur le port USB de la batterie externe.
- 2 Branchez l'autre extrémité du câble USB sur le port de charge de votre appareil portable.

## <span id="page-15-0"></span>**Gestion des câbles**

Votre batterie externe dispose d'un clip d'acheminement de câble pour vous aider à organiser le câble.

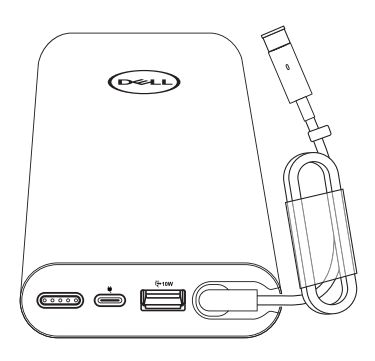

Enroulez le câble autour de la batterie externe, puis appuyez sur le clip pour fixer le câble.

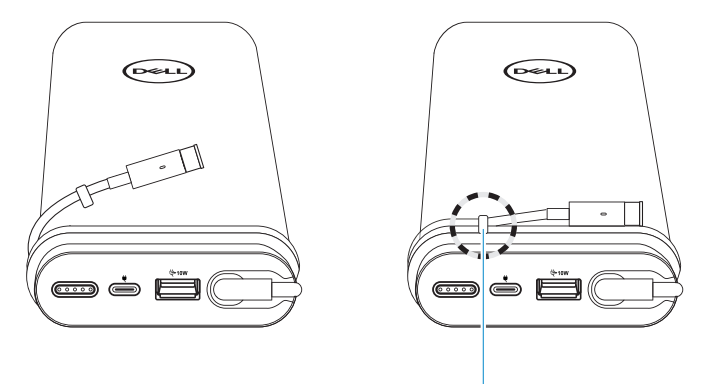

**Clip d'acheminement de câble**

## <span id="page-16-0"></span>**Vérifier la batterie**

### <span id="page-16-1"></span>**Vérifier l'état de charge de la batterie**

Vous pouvez vérifier l'état de charge de la batterie en appuyant sur le bouton d'alimentation. Les indicateurs de statut de la batterie s'allument pour indiquer l'état de charge de la batterie externe.

**REMARQUE : Les indicateurs de statut de la batterie restent allumés pendant 5 secondes après avoir relâché le bouton d'alimentation.**

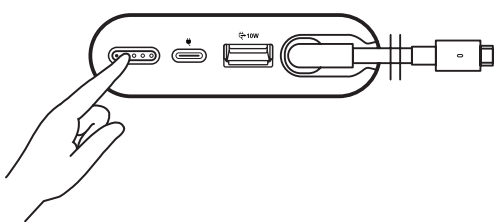

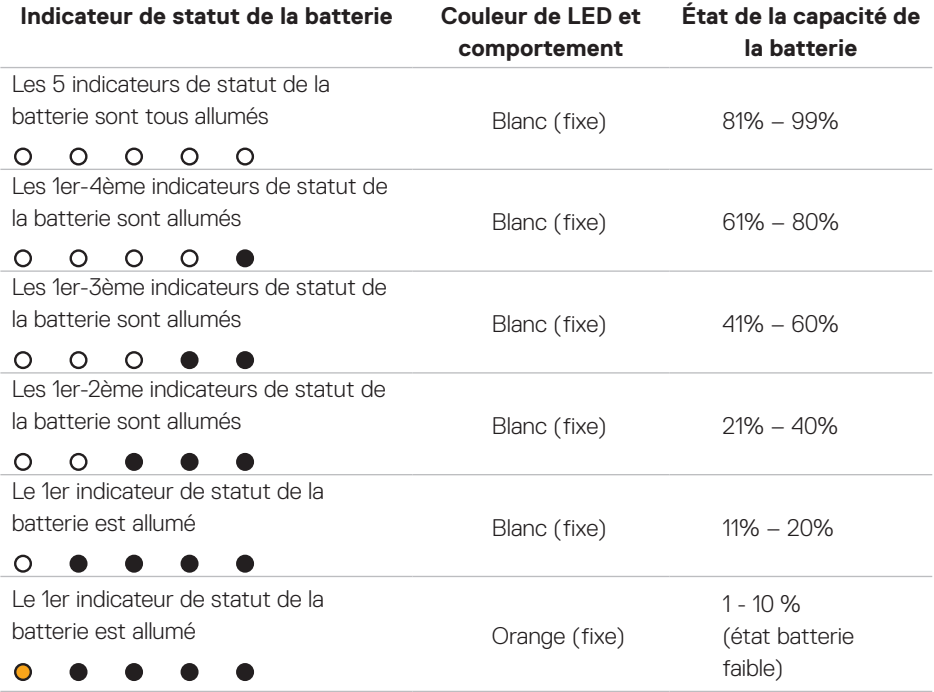

**REMARQUE : Les cinq indicateurs de statut de la batterie s'éteignent lorsque la batterie est complètement chargée.**

### <span id="page-17-0"></span>**Vérifier la santé de la batterie**

La santé de la batterie est une mesure qui reflète l'état général de la batterie. Elle indique la durée de vie de batterie restante avant de devoir remplacer la batterie externe.

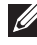

#### **REMARQUE : Les unités de SOH (état de santé) sont des points de pourcentage (%).**

La SOH d'une batterie est de 100 % au moment de la fabrication et se détériore progressivement à l'usage.

Appuyez et maintenez enfoncé le bouton d'**alimentation** pendant 5 secondes pour allumer la batterie externe et vérifier l'état de santé de la batterie.

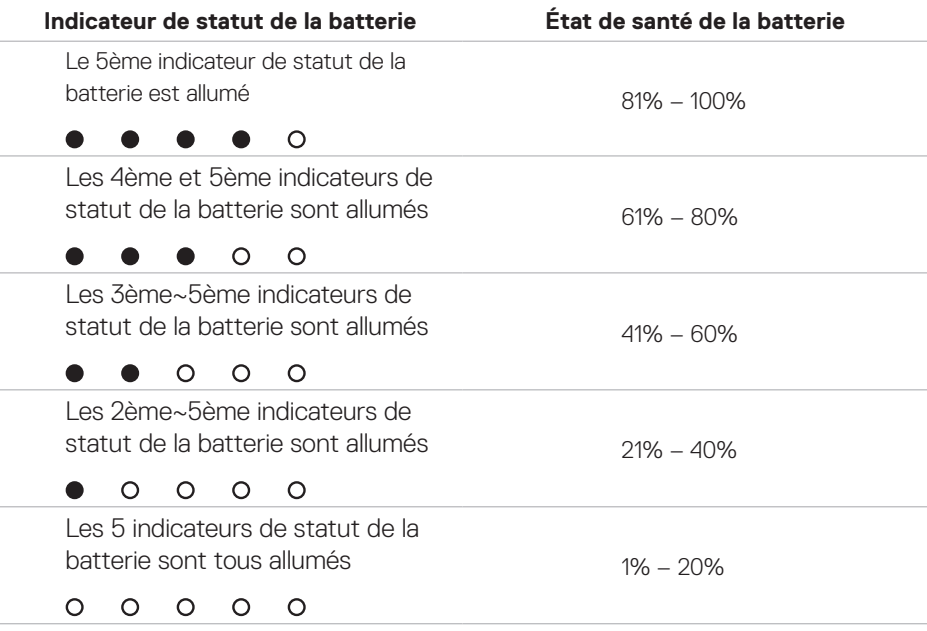

### **État d'erreur**

Le tableau des types de conditions d'erreurs est indiqué ci-dessous.

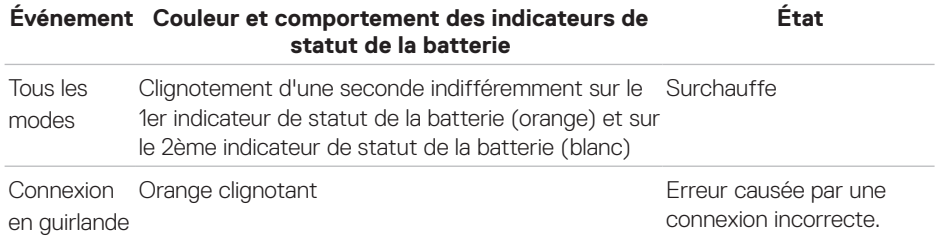

## <span id="page-18-0"></span>**Dépannage**

### **Symptômes communs**

Le tableau suivant contient des informations sur les problèmes courants que vous pouvez rencontrer, ainsi que les solutions possibles.

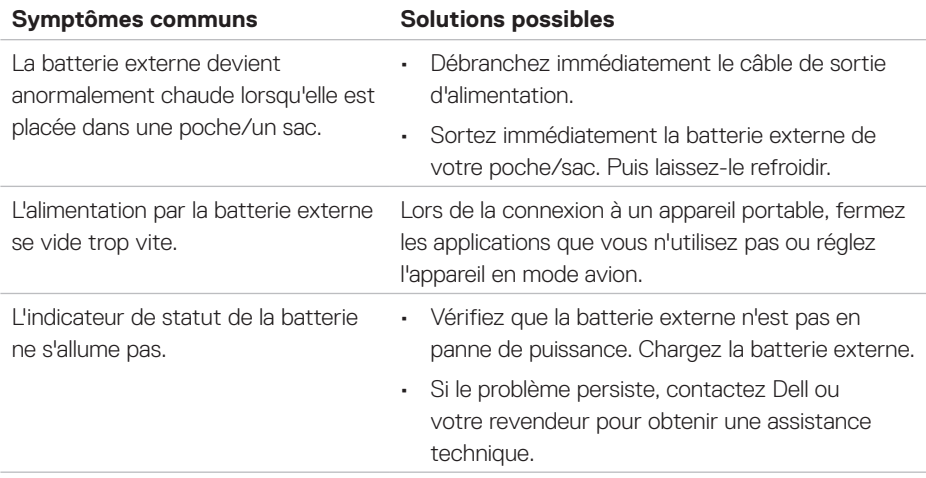

## <span id="page-19-0"></span>**Caractéristiques**

### **Général**

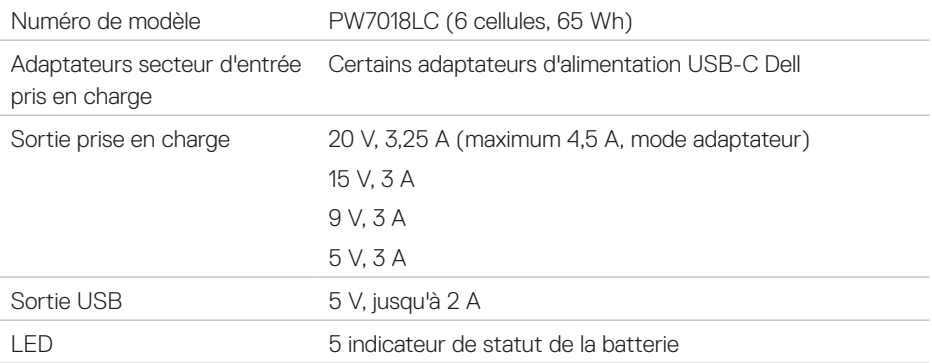

### **Caractéristiques physiques**

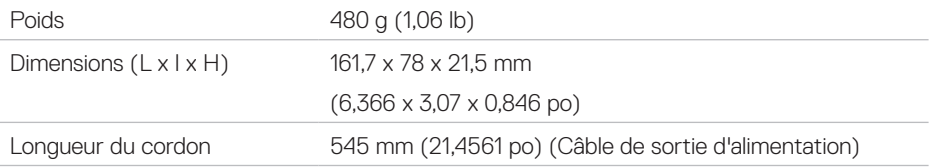

### **Interfaces / Ports**

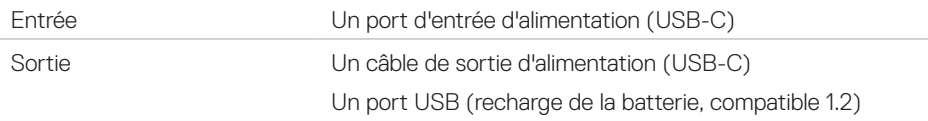

### **Environnement**

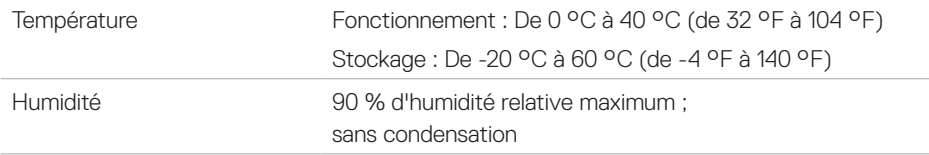

## <span id="page-20-0"></span>**Informations légales**

### **Garantie**

#### **Garantie limitée et politique de retour**

Les produits de marque Dell ont une garantie matérielle limitée à 1 an.

#### **Pour les clients des États-Unis :**

Cet achat et votre utilisation de ce produit sont soumis à l'accord utilisateur final de Dell, que vous pouvez trouver sur **[www.dell.com/terms](http://www.dell.com/terms)**. Ce document contient une clause d'arbitrage obligatoire.

#### **Pour les clients européens, du Moyen-Orient et africains :**

Les produits de marque Dell qui sont vendus et utilisés sont soumis à des droits juridiques nationaux applicables aux consommateurs, aux termes de tout contrat de vente de détaillant que vous avez conclu (qui s'appliqueront entre vous et le détaillant) et aux termes du contrat utilisateur final de Dell.

Dell peut également fournir une garantie matérielle supplémentaire - tous les détails du contrat utilisateur final Dell et les conditions de garantie peuvent être trouvés en allant sur **[www.dell.com](http://www.dell.com)**, en sélectionnant votre pays dans la liste au bas de la page « accueil », puis en cliquant sur le lien « Conditions générales » pour obtenir les conditions utilisateur final ou sur le lien « Support » pour les conditions de la garantie.

#### **Pour les clients hors des États-Unis :**

Les produits de marque Dell qui sont vendus et utilisés sont soumis à des droits juridiques nationaux applicables aux consommateurs, aux termes de tout contrat de vente de détaillant que vous avez conclu (qui s'appliqueront entre vous et le détaillant) et aux termes de la garantie Dell. Dell peut également fournir une garantie matérielle supplémentaire - tous les détails des conditions de garantie peuvent être trouvés en allant sur **[www.dell.com](http://www.dell.com)**, en sélectionnant votre pays dans la liste au bas de la page « accueil », puis en cliquant sur le lien « Conditions générales » ou sur le lien « Support » pour les conditions de la garantie.